En este documento les detallamos los pasos a seguir para realizar esta tarea. **www.etsol.com.ar**

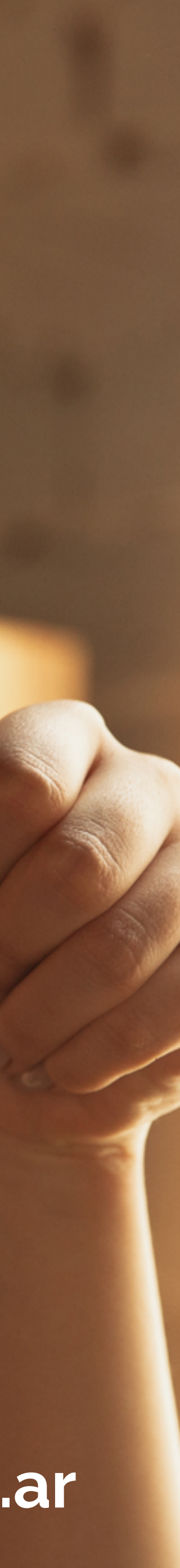

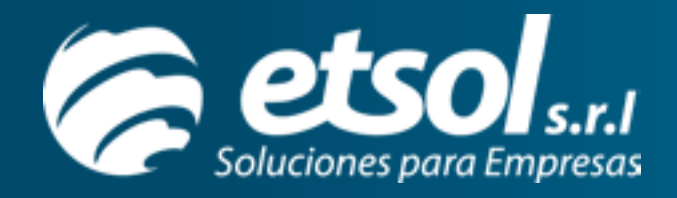

## **Generación de archivos para publicar catálogos a Tiendas E-Parts**

### **Plantillas**

Haga clic en el siguiente botón para descargar las plantillas con los formatos de importación. Descargará un archivo comprimido con las pla-

> Plantilla para dar de alta nuevas aplicaciones y asociar aplicaciones de los artículos existentes.

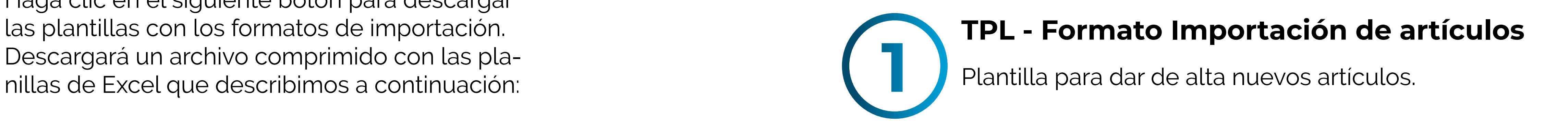

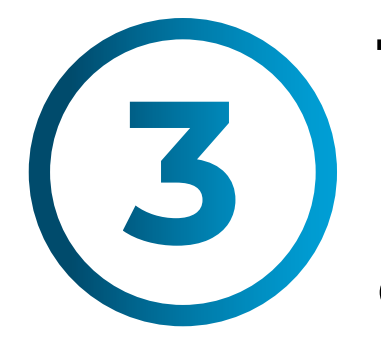

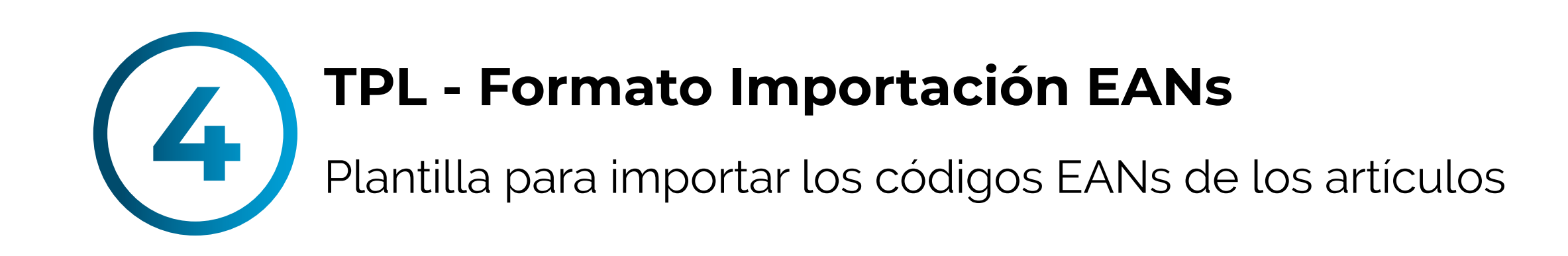

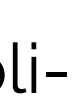

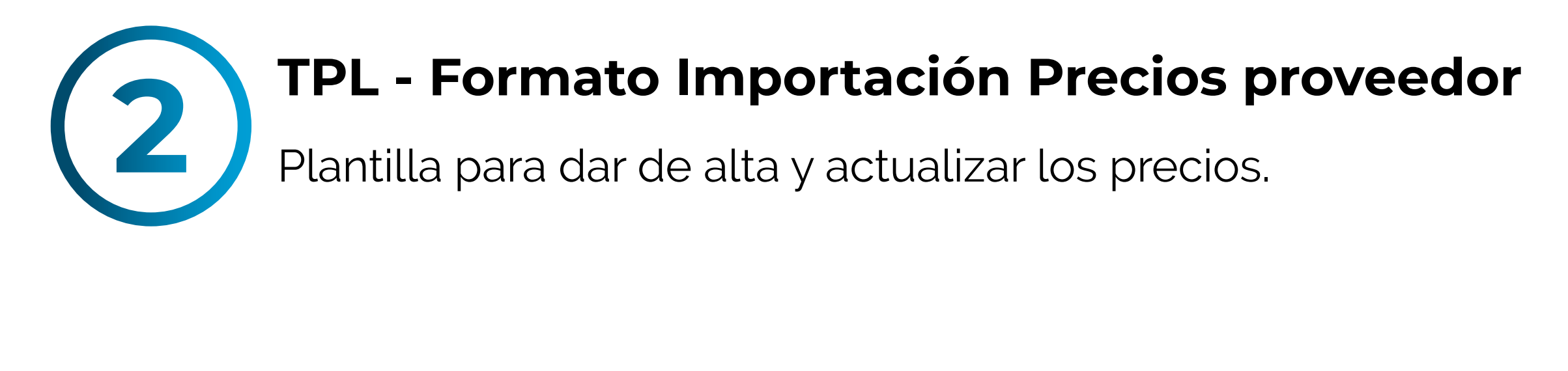

#### **TPL - Formato Importación aplicaciones**

#### **Descargar Plantillas**

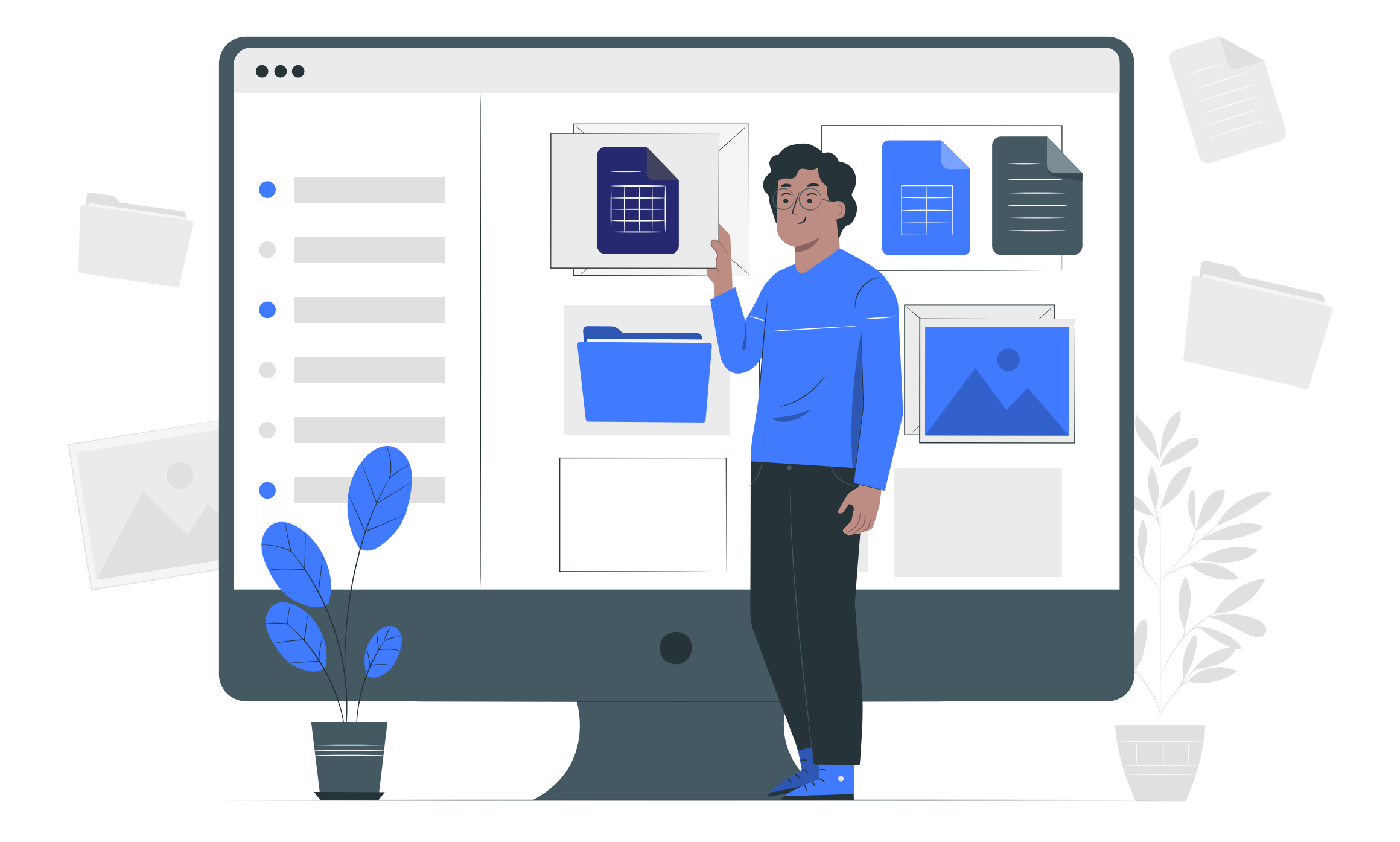

## **Descripción de las plantillas**

Cada archivo de las plantillas contiene una planilla de cálculo con dos hojas:

La primera es un ejemplo de cómo se deben completar los campos en el archivo .csv

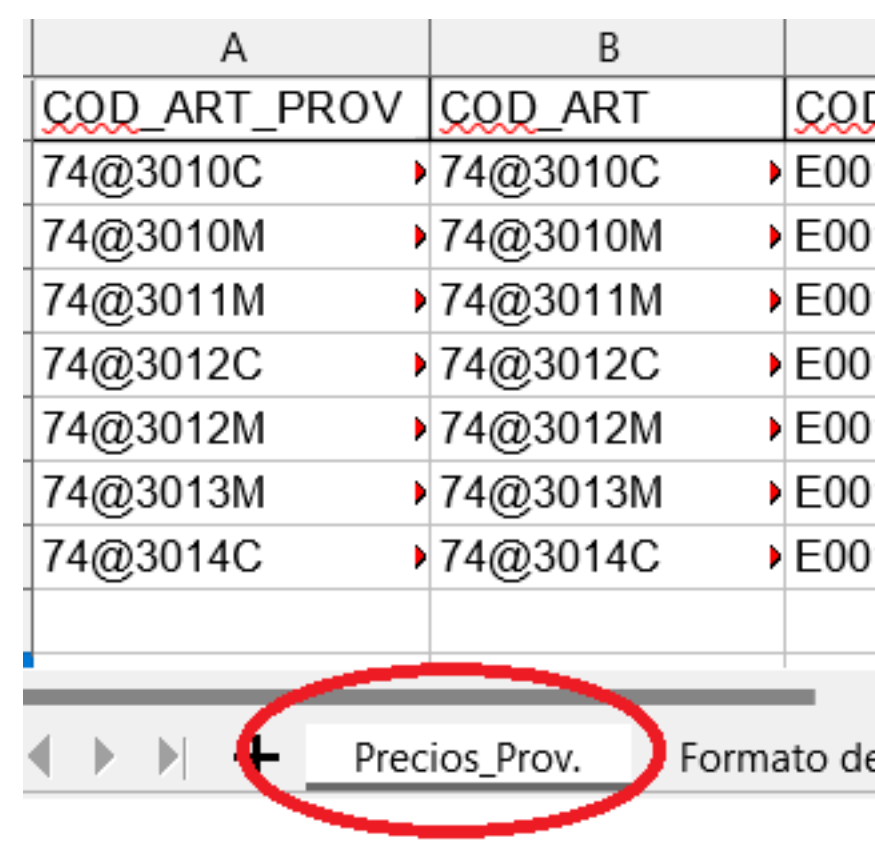

La segunda contiene los formatos y características de cada campo. Es importante que siga estas indicaciones de cada archivo para poder completar los datos correspondientes y lograr una importación exitosa. Cualquier diferencia en el formato no permitirá la importación.

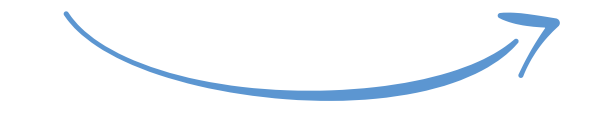

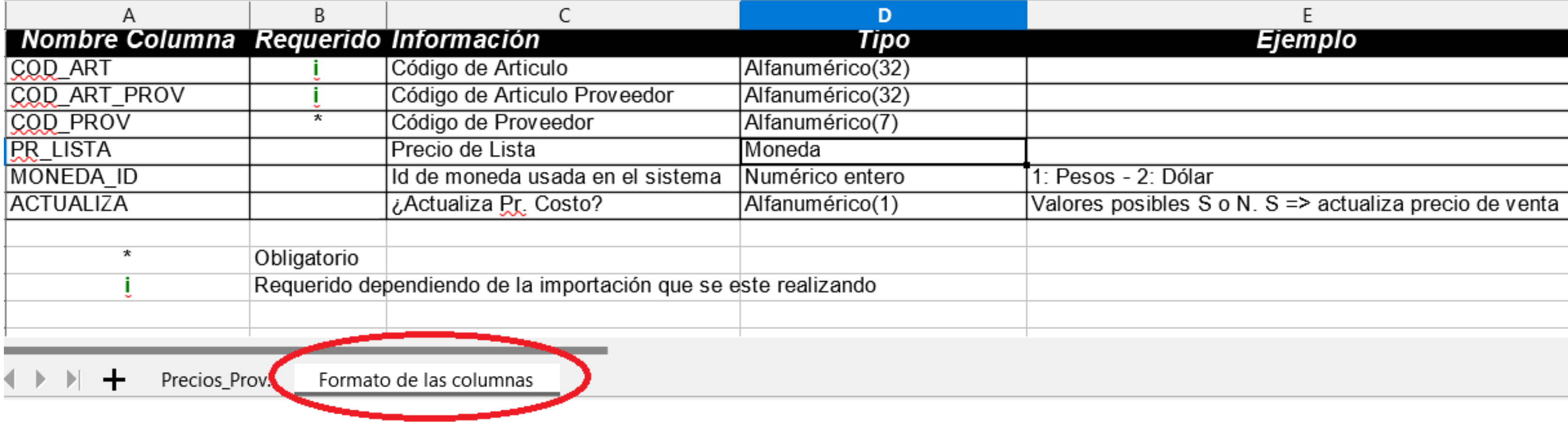

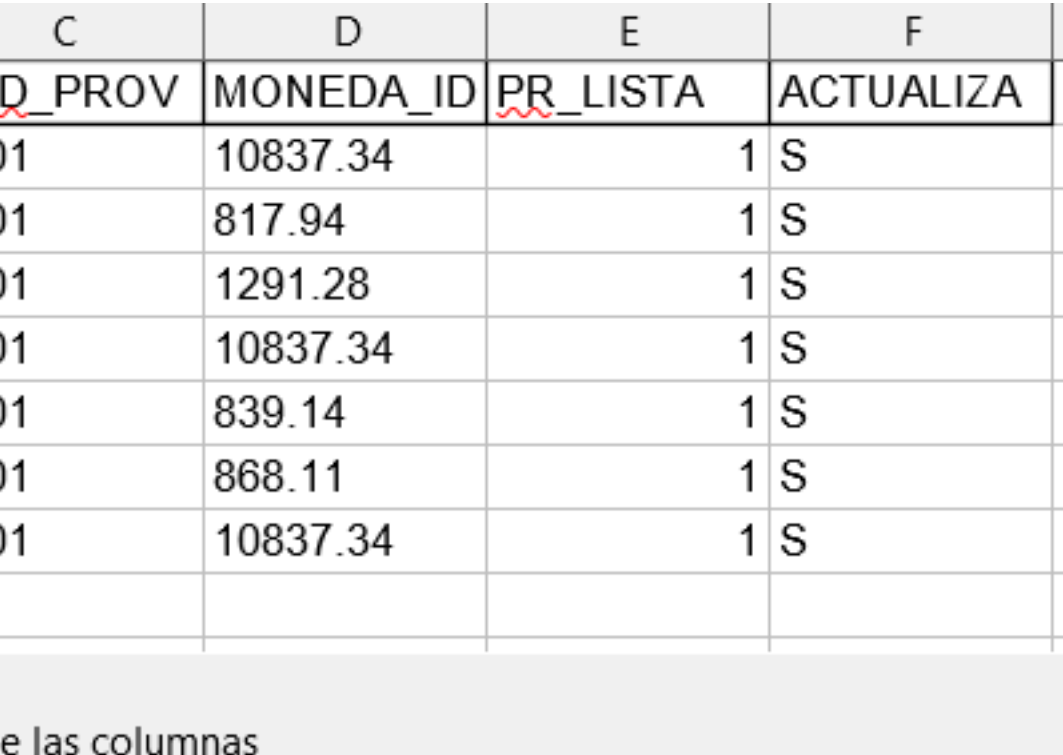

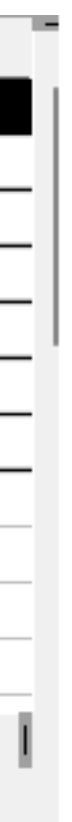

#### **Hoja 1**

#### **Hoja 2**

## **Completar las plantillas**

Como se detalla en la página anterior, cada plantilla contiene, en la hoja 2, las indicaciones para completar correctamente cada columna de datos. Detallamos a continuación algunas indicaciones generales para todas las plantillas.

Todos los caracteres deben estar mayusculas (aplica para los campos como Descripción, Marca, Rubro o Familia, etc.)

No se deben dejar filas vacías ya que esto interrumpe el proceso de importación.

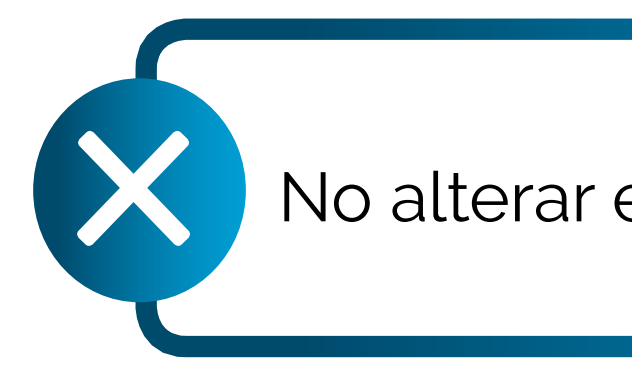

Para los **campos numéricos**, el separador decimal es punto **"."** No debe haber separadores de miles (ni punto ni coma).

El **COD\_EXTERNO y COD\_ART\_ PROV** debe ser el SKU del proveedor

En todos los archivos el **SKU o COD\_ART** debe estar formado por el **COD\_PROV+"-"+SKU\_prov**

Enviar sólo las novedades. No enviar base de productos completa.

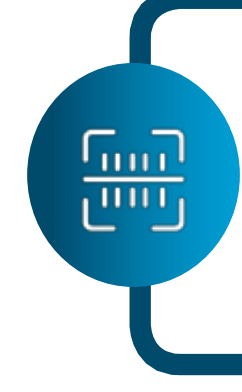

Los nombres y formatos de archi-

vos deben ser exactos para ser pro-

cesados automáticamente.

No alterar el orden de los campos.

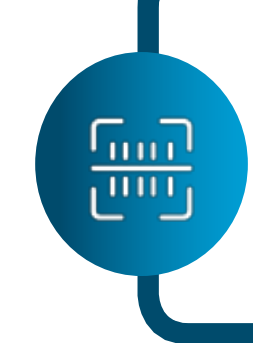

Sobre el campo **DESCRIPCION EN FACTURA** en el archivo de alta de artículos, en caso de no disponer o no aplicar una informacion diferente se debe repetir el valor de la columna DESCRIPCION.

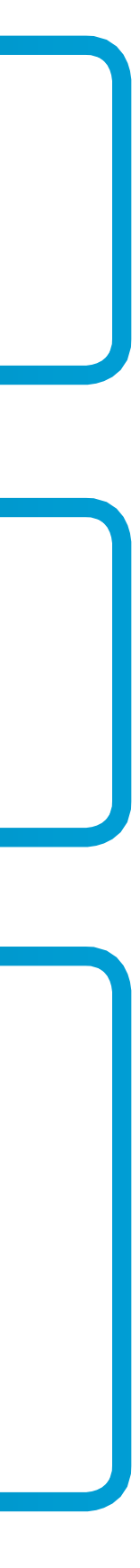

**A**

**1**

### **Nombres de los archivos**

El nombre de los archivos debe estar compuesto de la siguiente manera para que se pueda importar.

#### **Código de proveedor:**

Cada proveedor tiene un código que fue informado previamente, compuesto por la letra E seguida de tres números. A saber:

- E001: ETMAN
- E002: BULONFER
- E003: TOMMASI
- E004: CROMOSOL
- E005: BBA AUTOPARTES
- E006: DISTRIMAR
- **ART**: Importación de artículo
- **• PRE**: Importación de precios de proveedor
- **API**: Importación de aplicacio nes
- **• EAN**: Importación de códigos de barras

#### **Sigla del tipo de archivo:**

Cada tipo de importación tiene su sigla compuesta por 3 letras mayúsculas. A saber:

#### **Fecha y hora:**

Debe completarse la fecha y hora de generación del archivo con el formato:

#### **AAAAMMDDHHMMSS**

- 4 dígitos para el año
- 2 dígitos para el mes
- 2 dígitos para el día
- 2 dígitos para la hora
- 2 dígitos para los minutos
- 2 dígitospara los segundos
- El formato es csv con los campos separados por punto y coma "**;** "
- La codificación de los archivos debe ser ANSI.
- Se deber respetar las mayúsculas y minúculas.
- No debe haber espacios en el nombre.
- Los grupos de caracteres del nombre deben ir separados por guion medio "-"

#### **Aclaraciones**

### **[Código de proveedor]-[sigla del tipo de archivo]-[fecha y hora].csv**

#### **Ejemplo:**

 Así de conformaría el nombre del archivo de importación de precios generado por el proveedor ETMAN, el 5 de febrero de 2022 a las 15.45hs:

### **E001-PRE-20220205154500.csv**

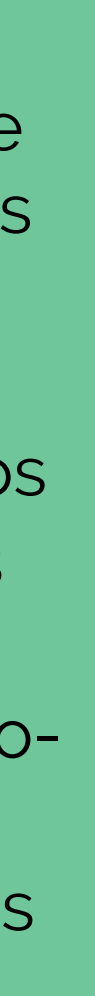

# **Proceso de actualización**

Cada proveedor deberá generar los archivos de importación según las condiciones indicadas y publicarlos al servidor FTP. Deberá utilizar las credenciales que se le indicarán de forma personalizada.

#### **Notificación de errores**

Cada proveedor y la administración de E-Parts contarán con una cuenta para ingresar a SLACK E-parts donde podrán ver las notificaciones de los errores o advertencias de los resultados de sus publicaciones.

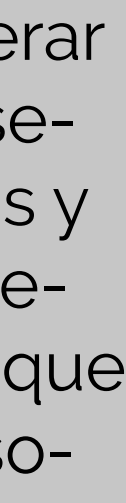

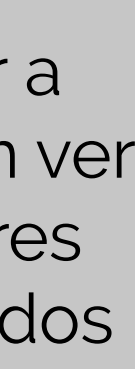

### **Envío de los archivos**

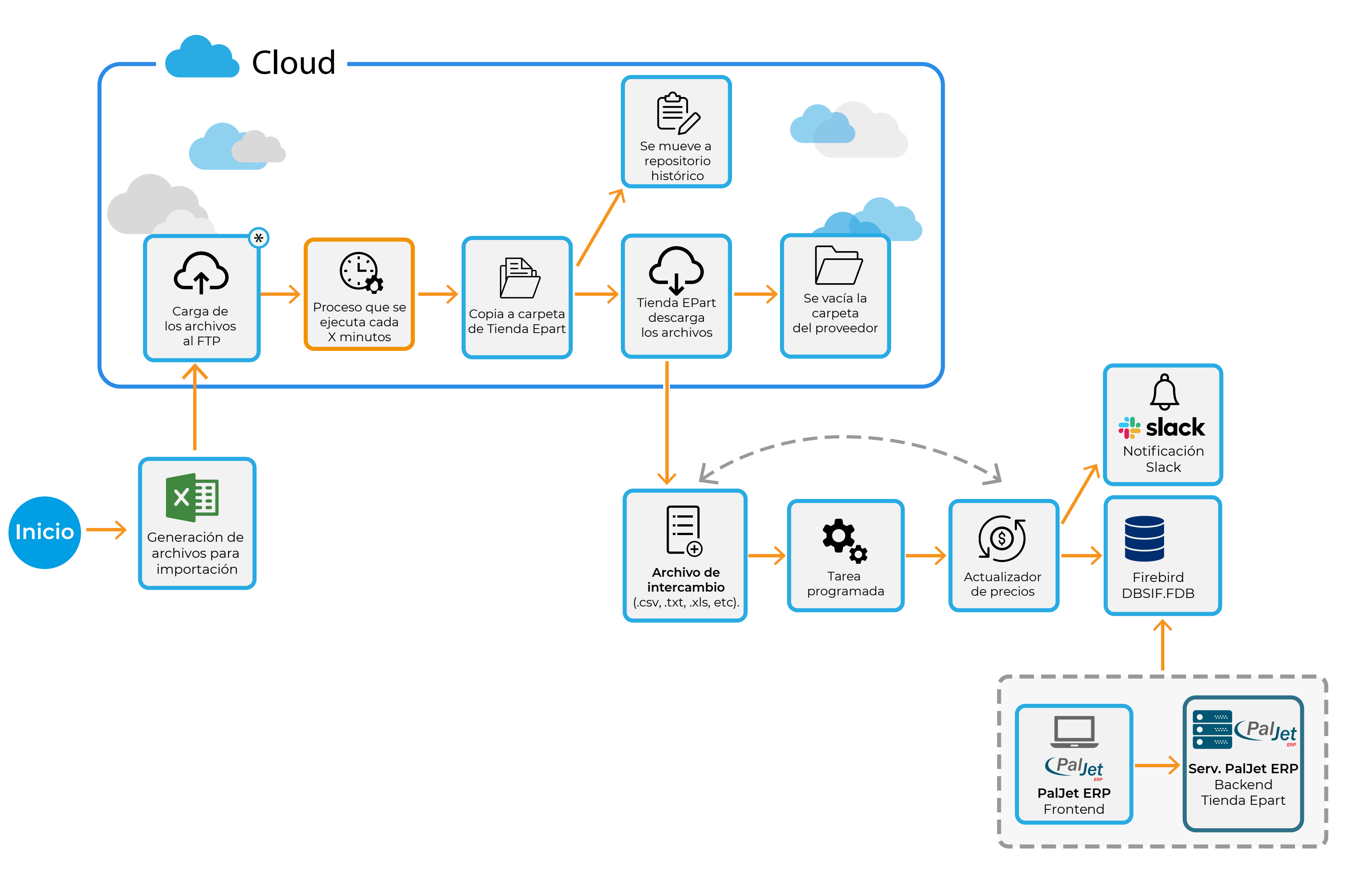

Por consultas comunicarse con la administración de E-Parts o Mesa de Ayuda de Etsol SRL

**www.etsol.com.ar**

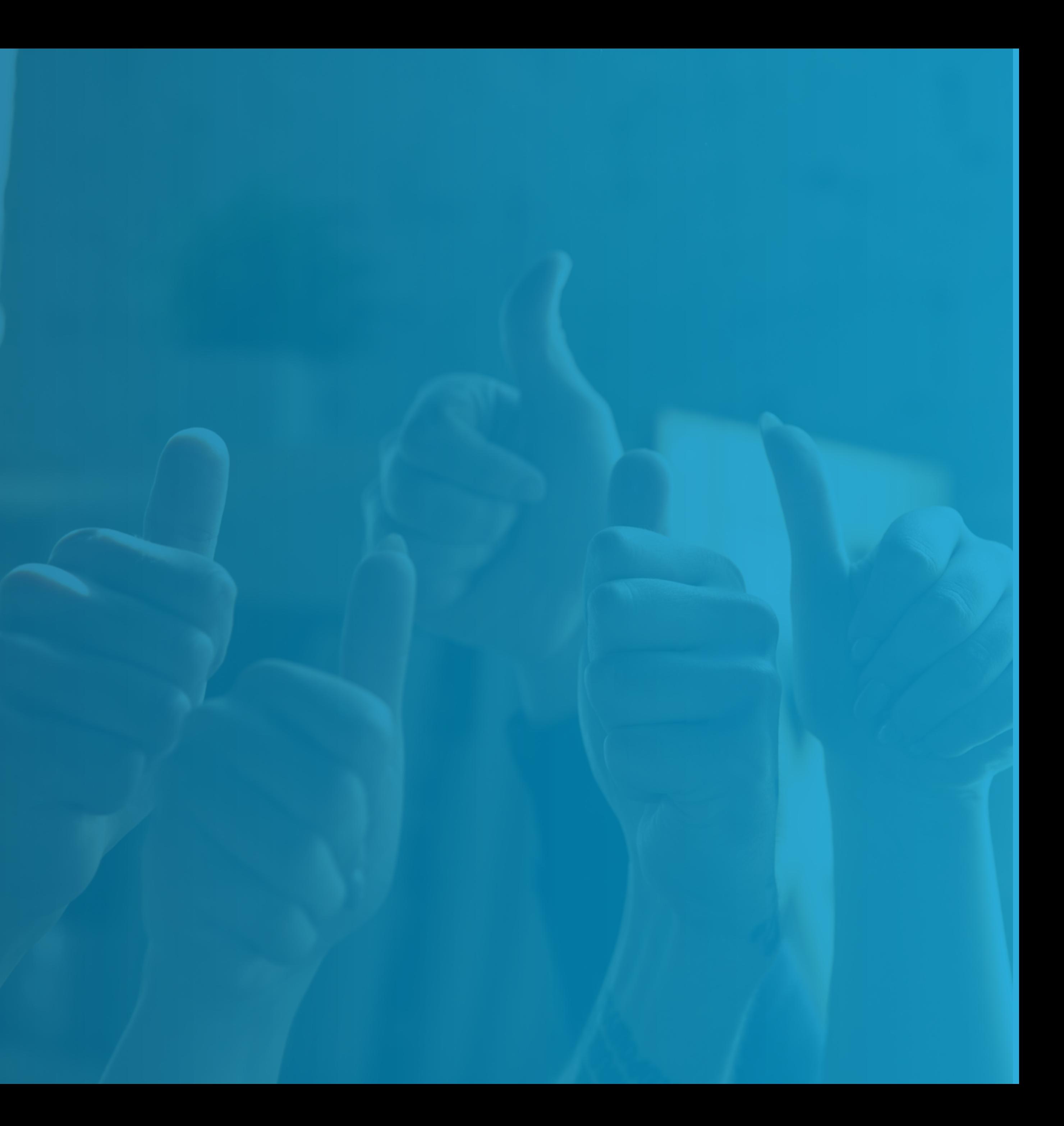

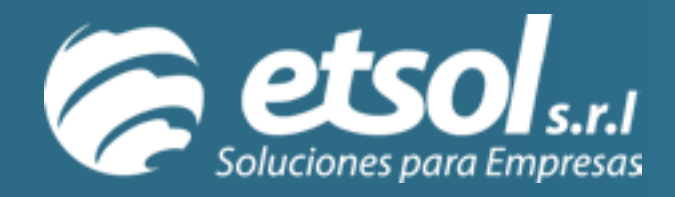

### **Consultas**